# Лекція № 3

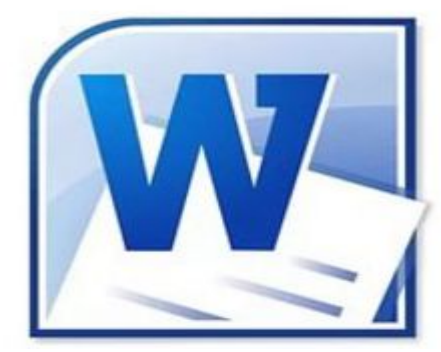

#### Тема: *Текстовий процесор Word. Створення таблиць та графіки.*

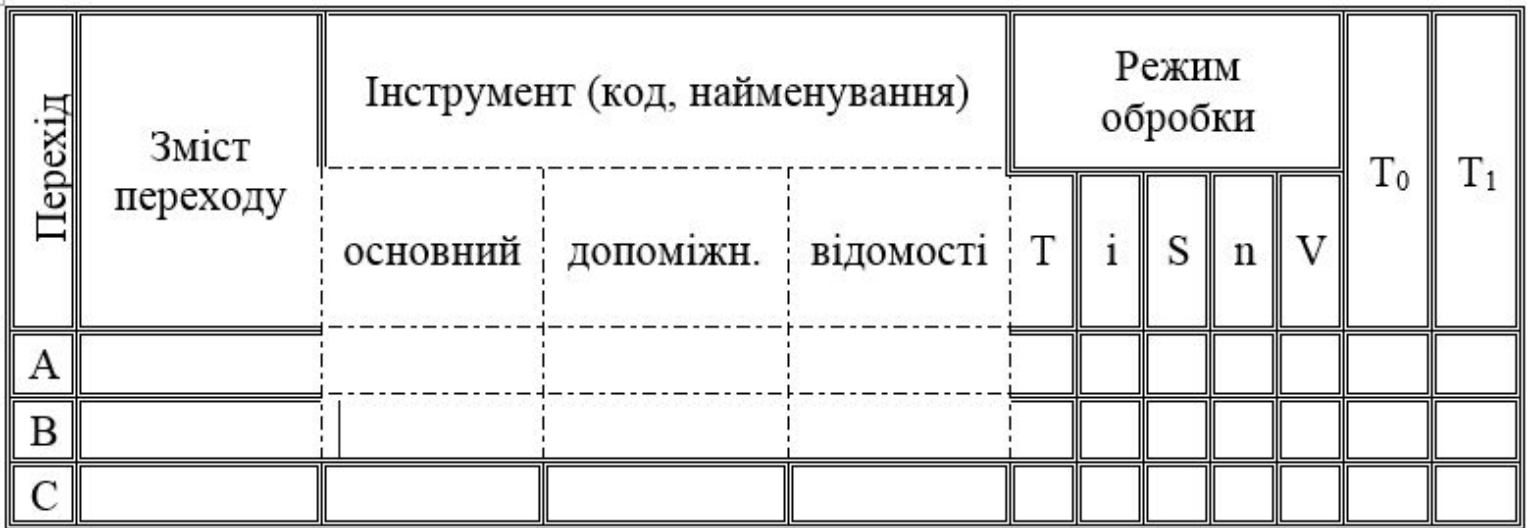

#### **ГОЛОВНЕ МЕНЮ**

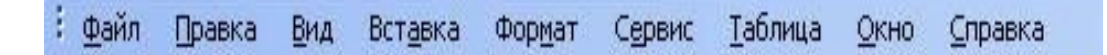

*Файл(File)* – робота з файлами документів, параметри сторінки, друк, перегляд перед друком;

- *Правка(Edit)* редагування документів, пошук та заміна тексту, робота з буфером (View) – виклик різних режимів представлення документу, лінійка, панелі інструментів, колонтитули;
- *Вставка(Insert)* вставка малюнків, діаграм, поточної дати, часу, формул, об'єктів;
- *Формат(Format)* форматування символів, абзаців, шрифти, поділ на колонки створення списків, стилі, фон;

*Сервис(Tools)* – мова, перевірка правопису та орфографії, настройки, захист інформації, шаблони, макроси;

*Таблица(Table)* – робота з таблицями в WORD

*Окно(Window)* – робота з вікнами

*Справка(Help)* – виклик довідкової системи WORD

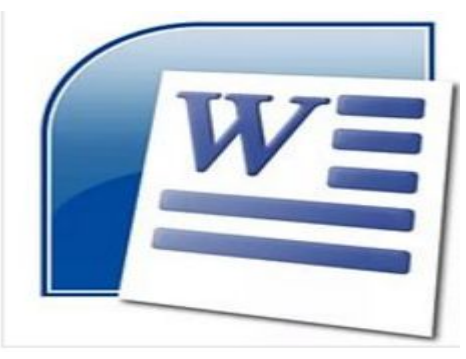

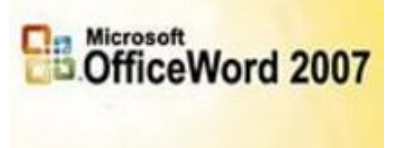

@ 2006 Morocoft Corporation, Tout draits reserves

#### Меню MS Word 2007

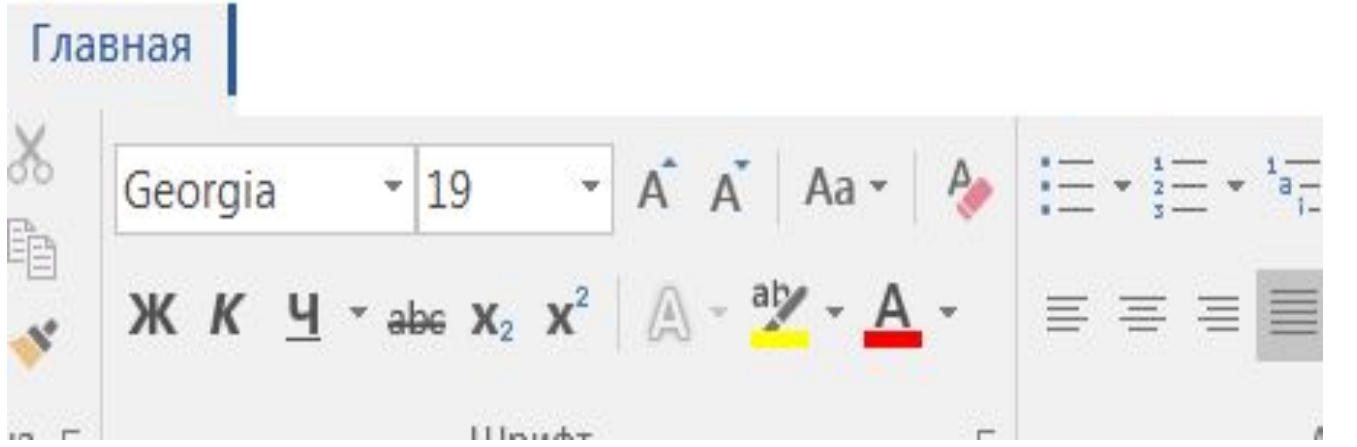

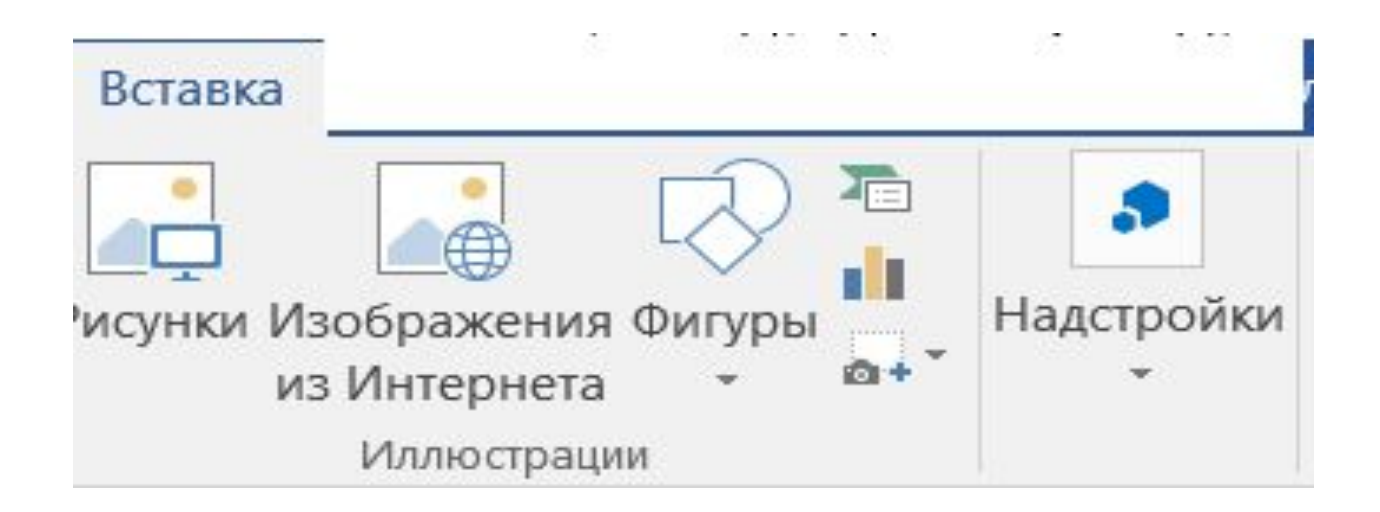

## Меню MS Word 2007

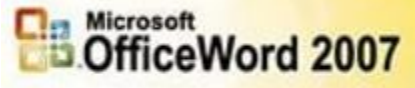

@ 2006 Moreoft Corporation, Tout droits reserves.

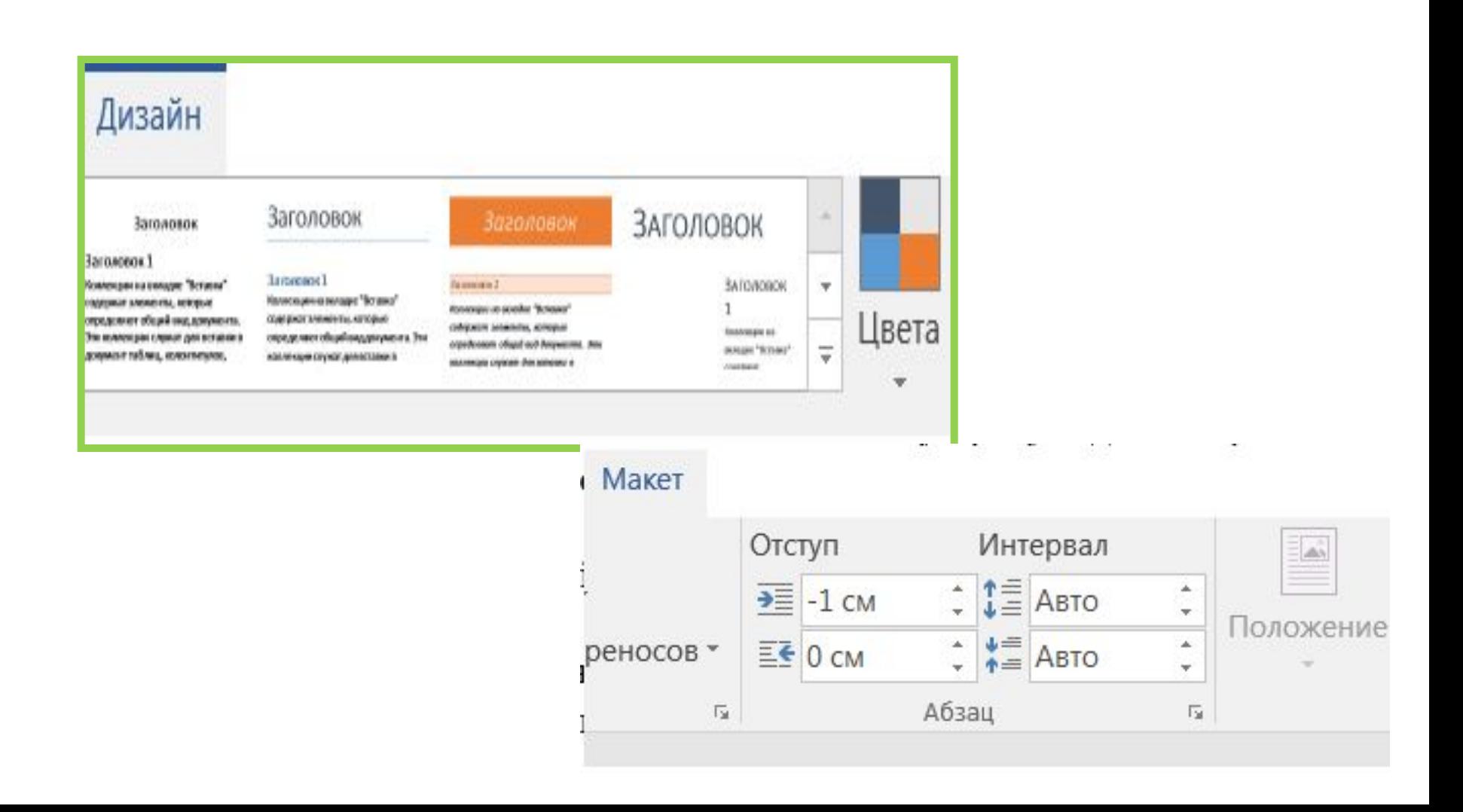

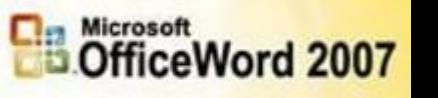

@ 2006 Morooft Corporation. Tout draits reserves.

Mic

#### Меню MS Word 2007

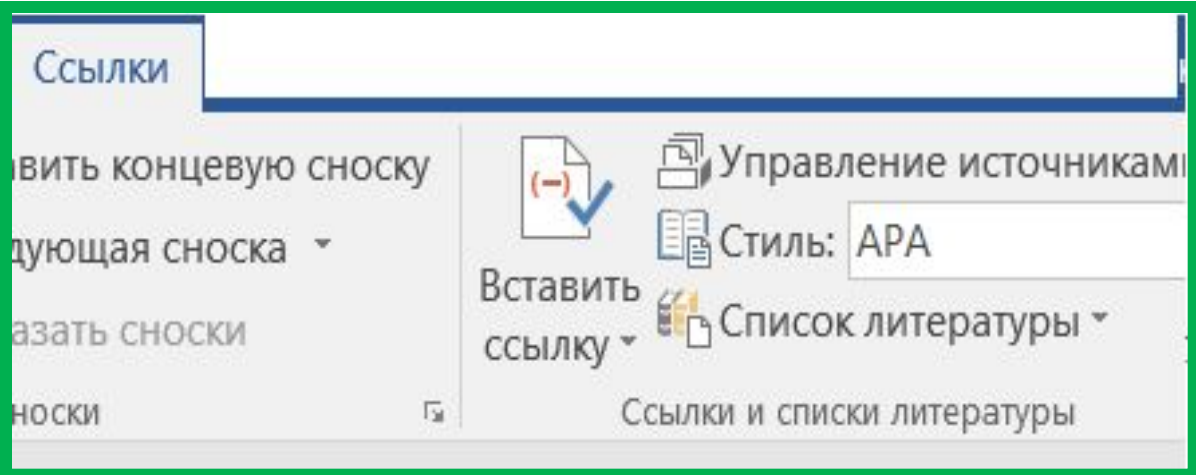

#### Рассылки

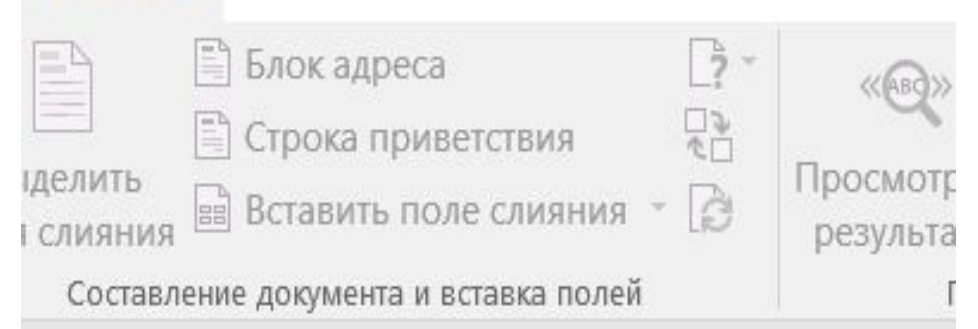

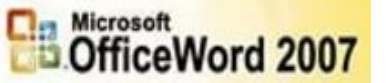

@ 2006 Moreon Corporation. Tout droits reserves.

### Меню MS Word 2007

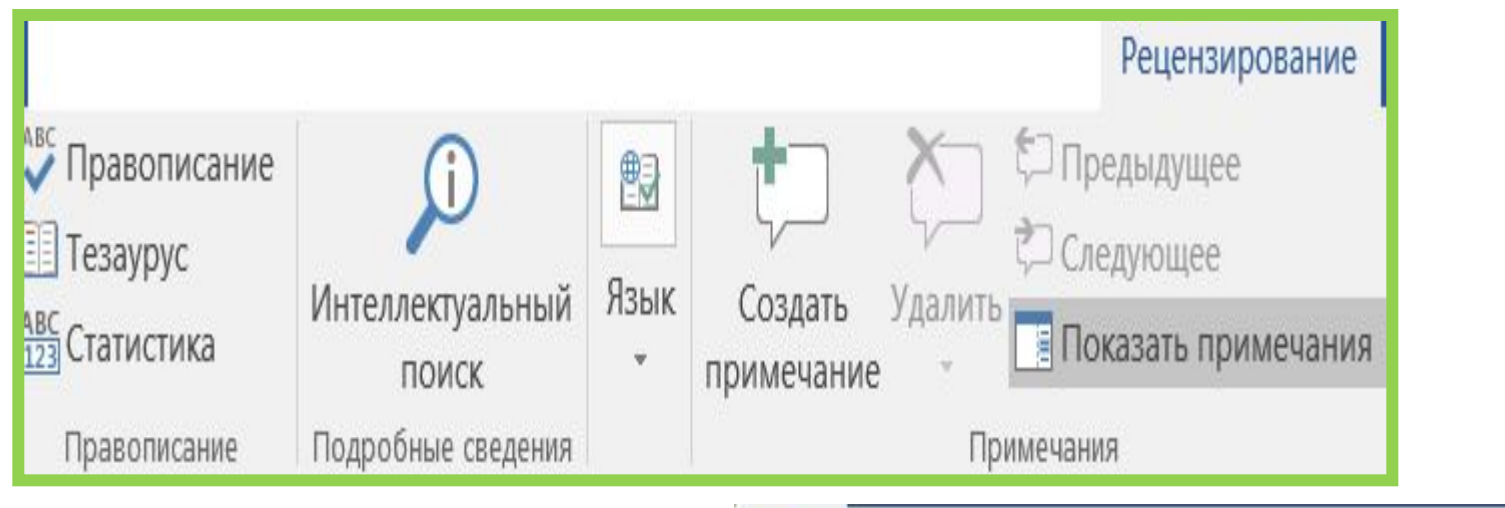

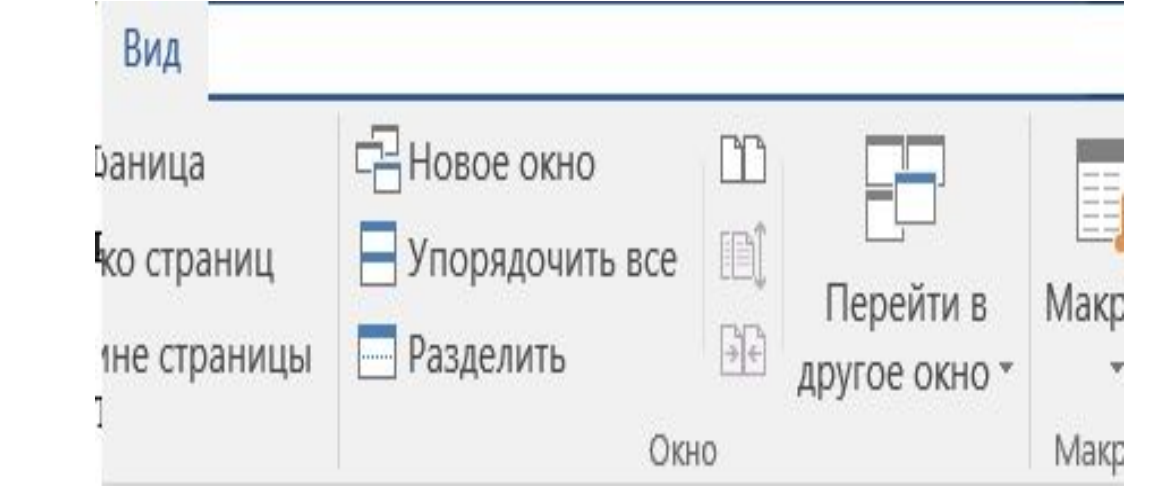

# Режими роботи

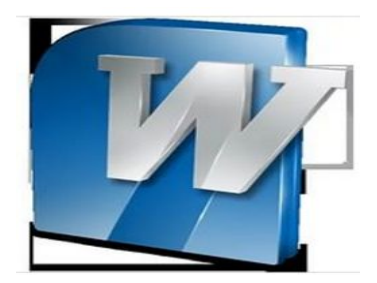

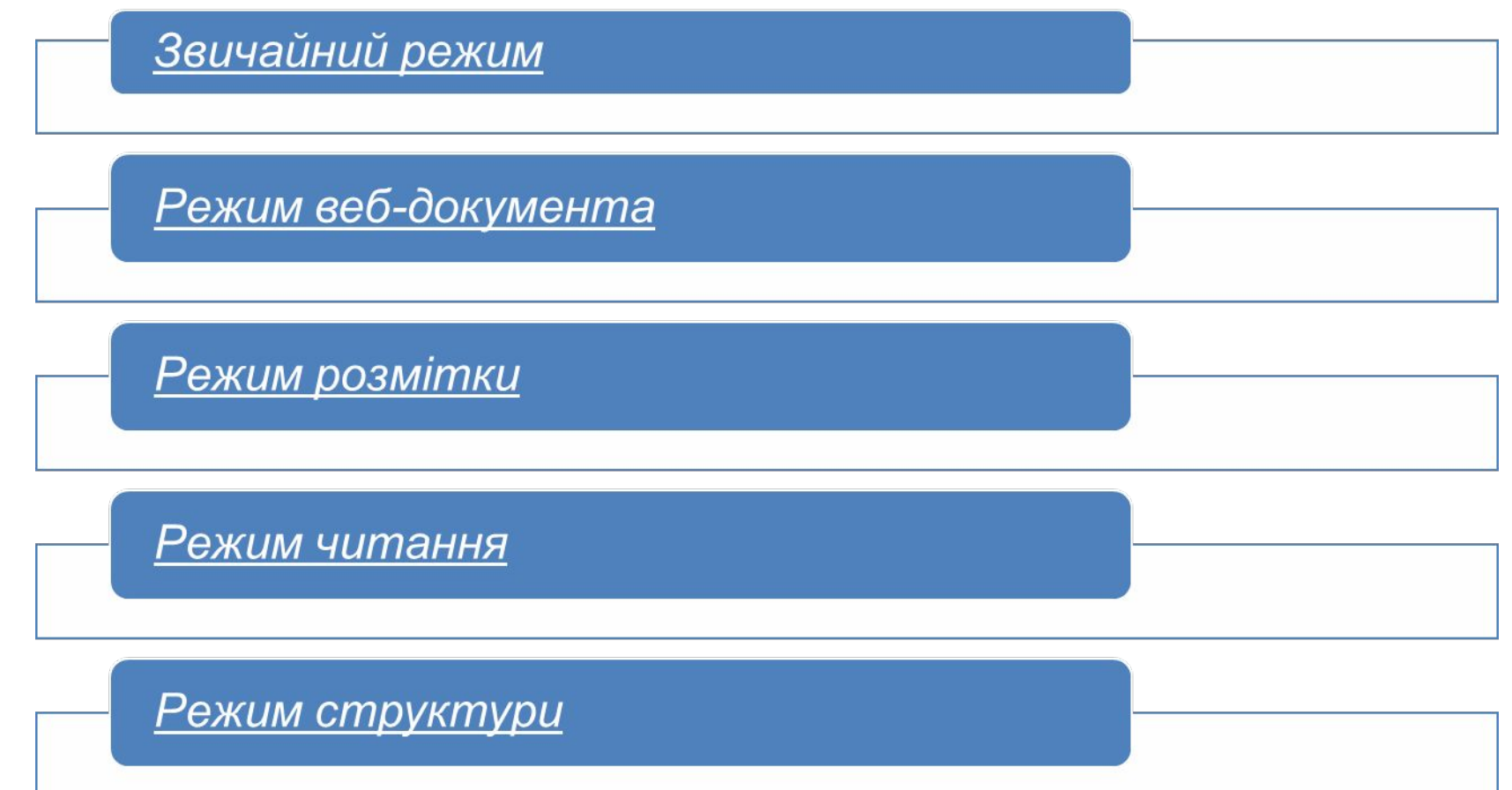

#### **Вид сторінки у вікні редактора:**

*Звичайний режим:* показується текстове форматування, кордони сторінок, верхні та нижні колонтитули, фони, мальовані об`єкти та зображення не видно.

*Режим веб-документа:* створення веб-сторінок, або документів, призначених Для перегляду на екрані. Текст завжди Повністю вміщується в вікно документу.

*Режим розмітки:* видно реальні позиції та розмах сторінки, колонтитули, колонки та малюнки.

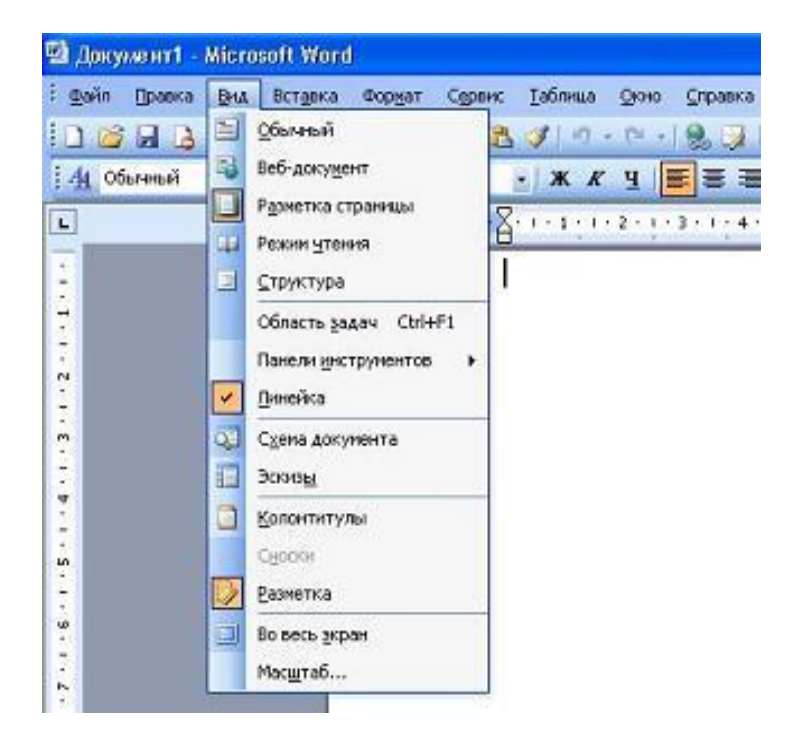

*Режим читання:* видно позиції тексту у документі, сторінки скомпановані по дві та пронумеровані.

*Режим структури:* швидке переміщення по документу, перемикання між Різними рівнями заголовків і повним текстом документу.

#### Режими створення таблиць

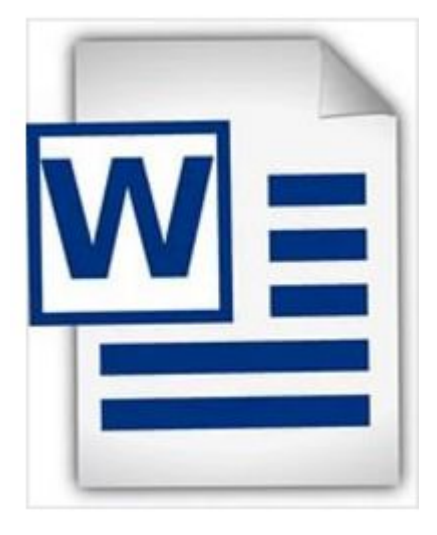

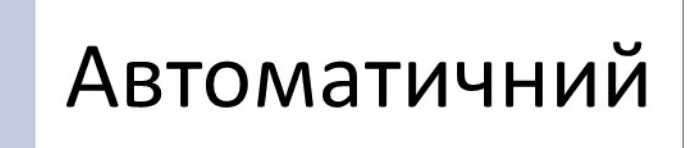

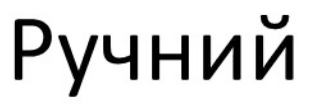

### **Автоматичний режим створення таблиць**

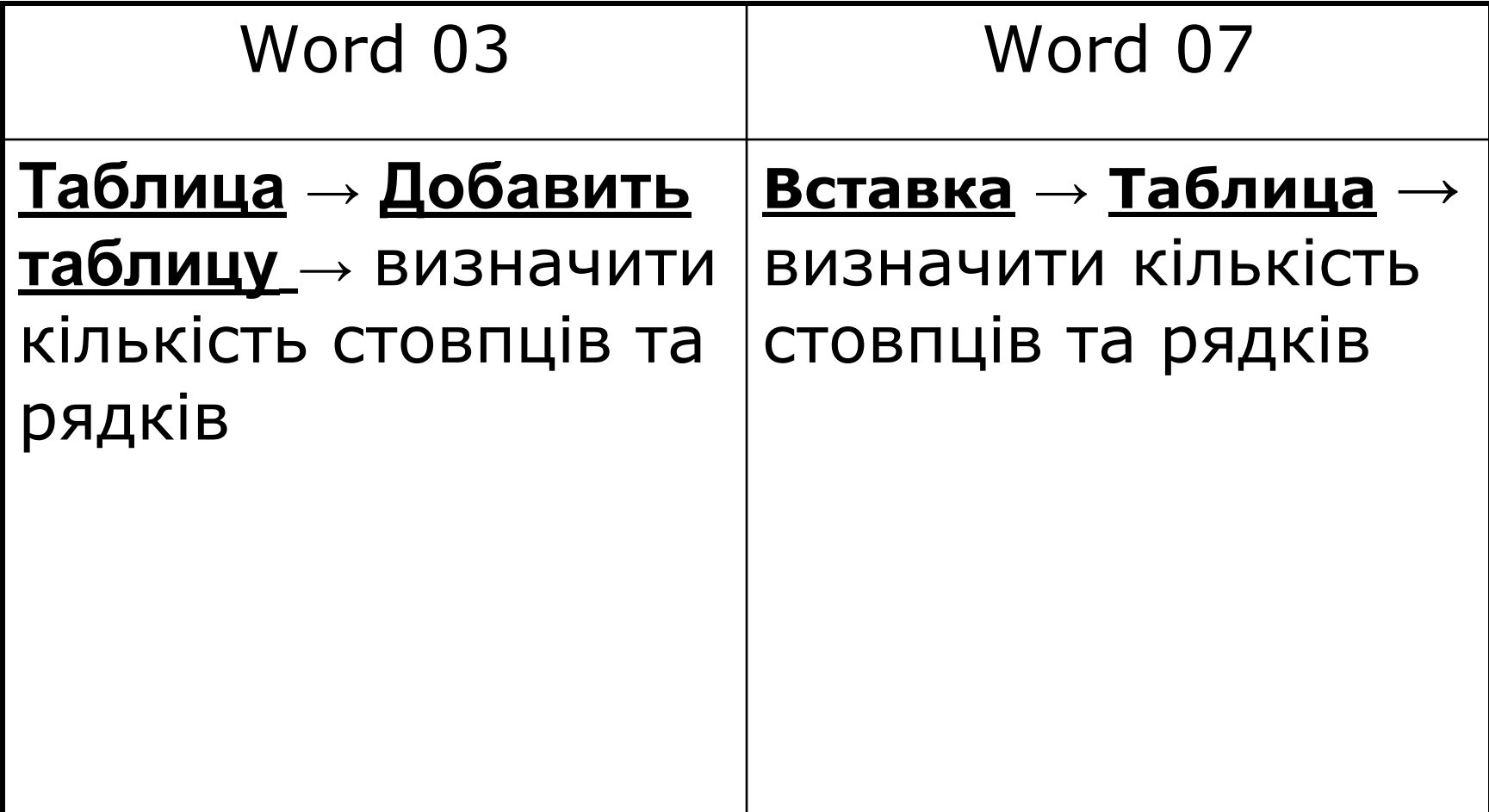

#### **Ручний режим створення таблиць**

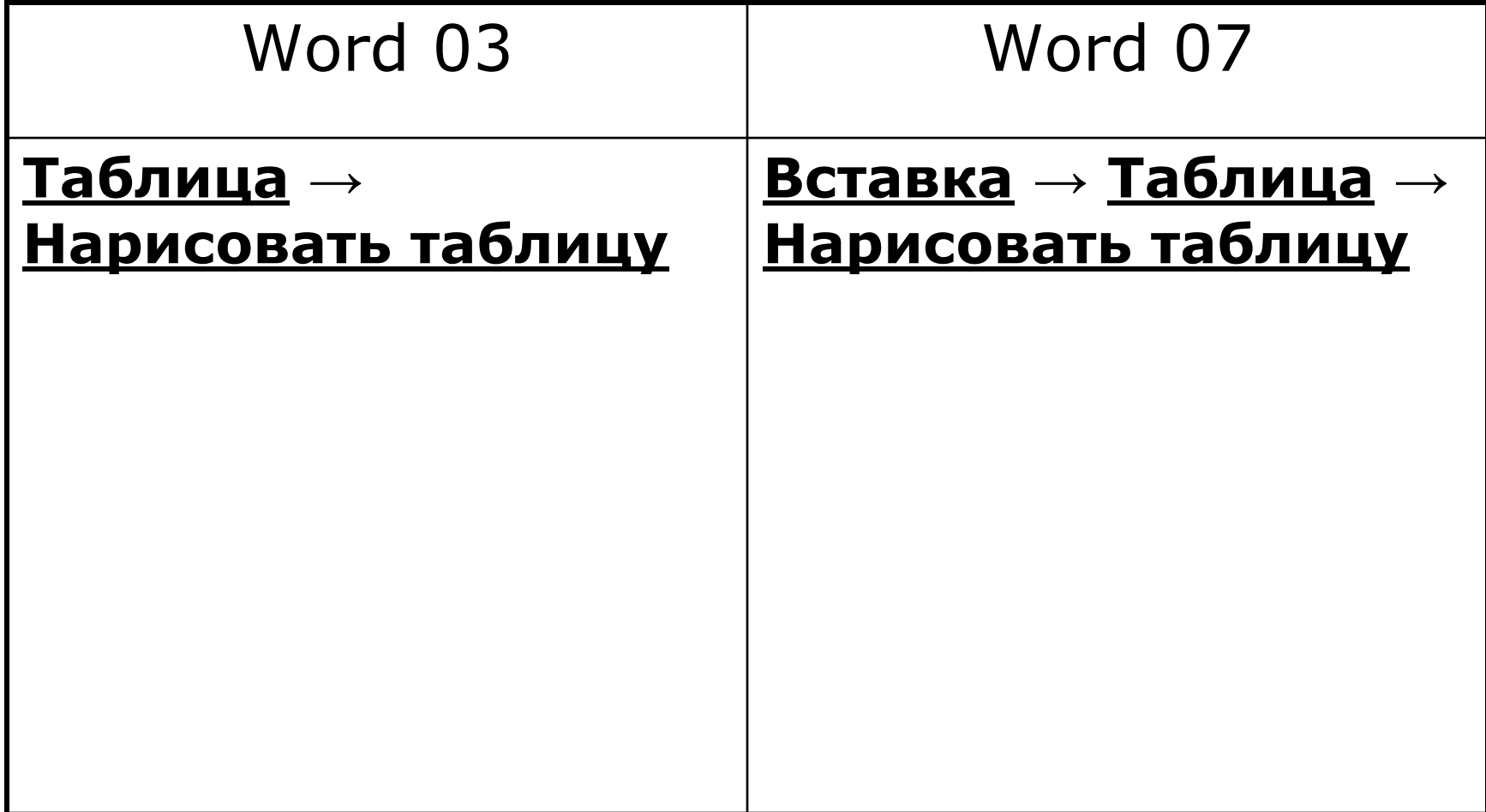

#### Вікно створення таблиць

Редагування ширини стовпців

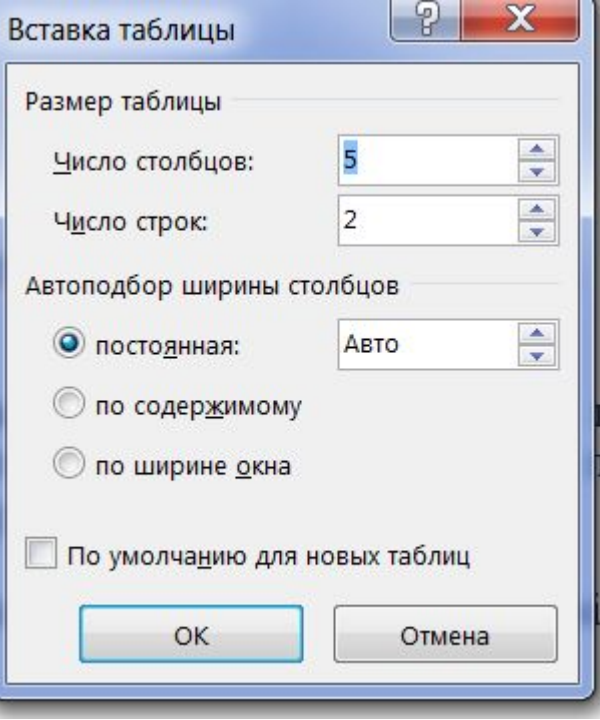

#### Зміна властивостей таблиці

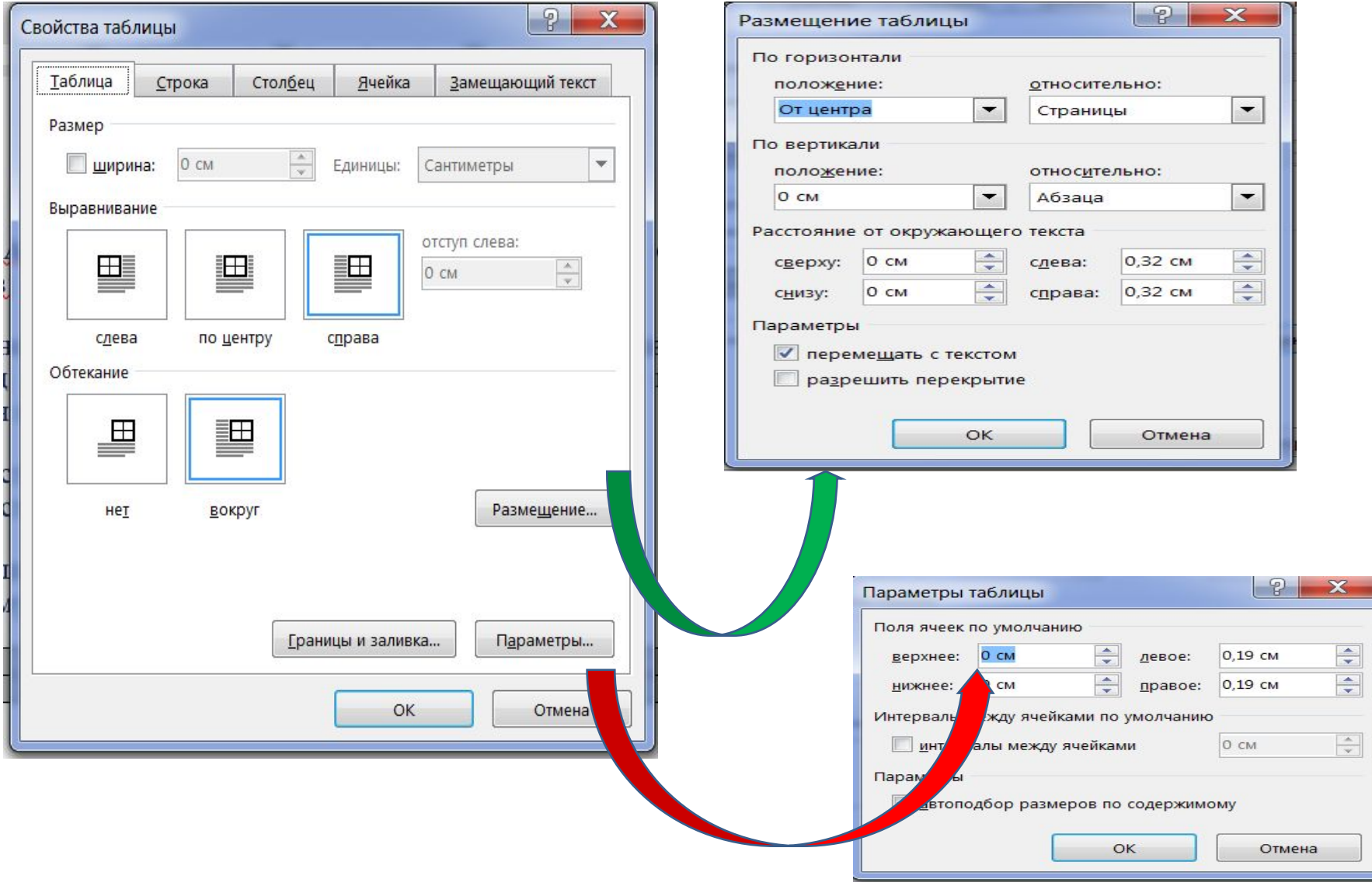

#### Змінити зовнішній вигляд розмежувальних ліній таблиці

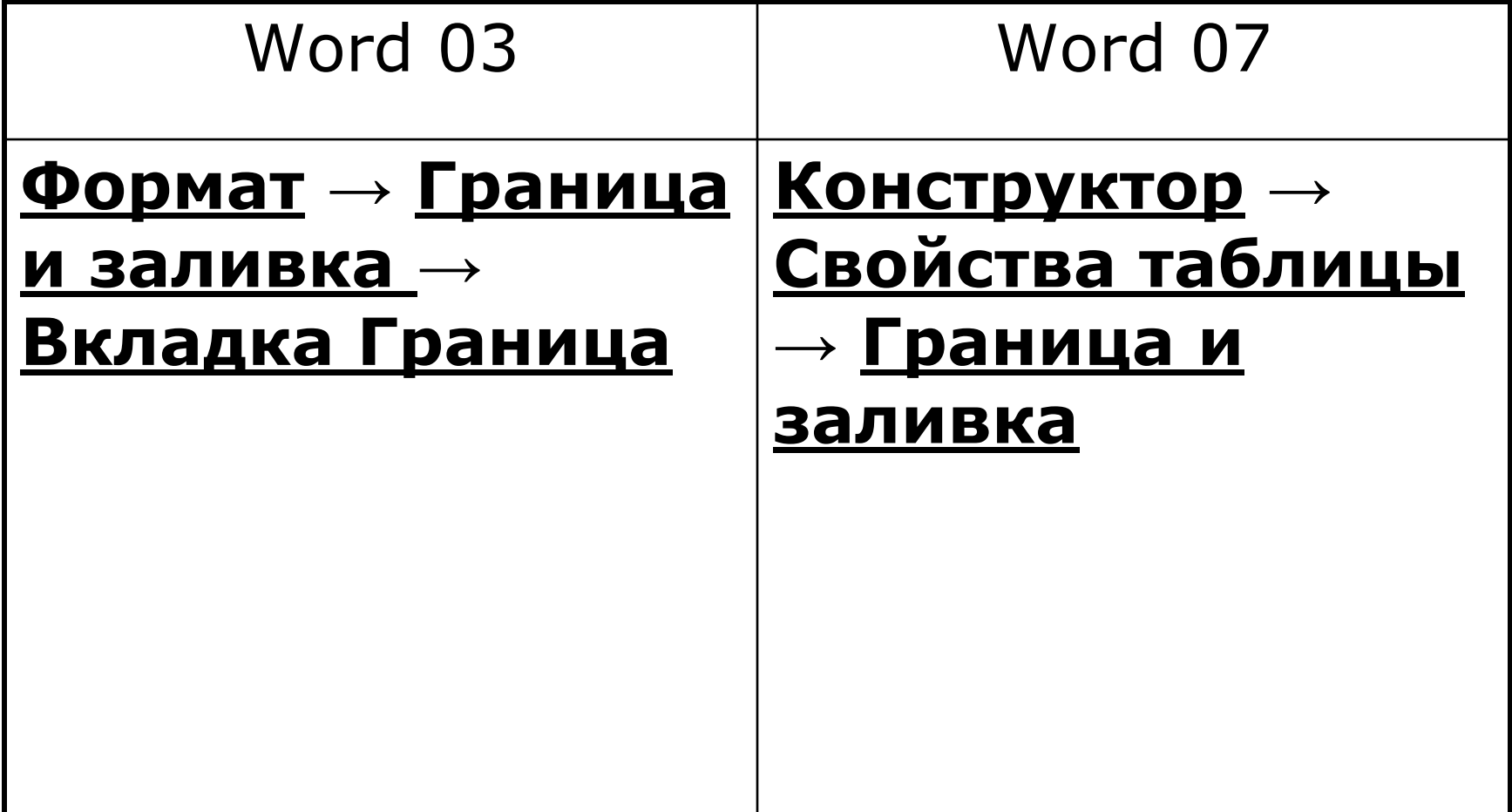

### Об'єднання комірок таблиці

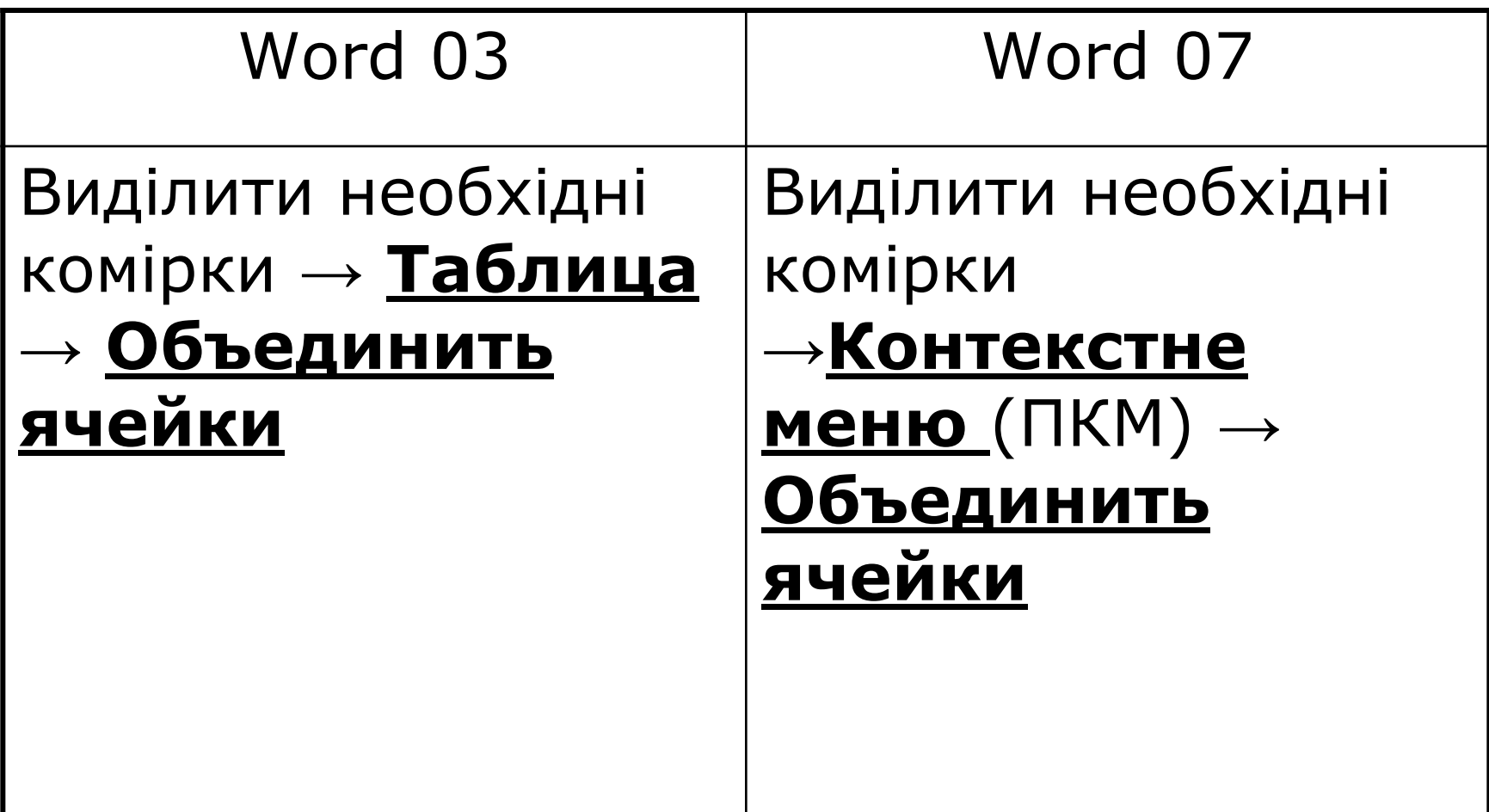

#### Розподіл комірок

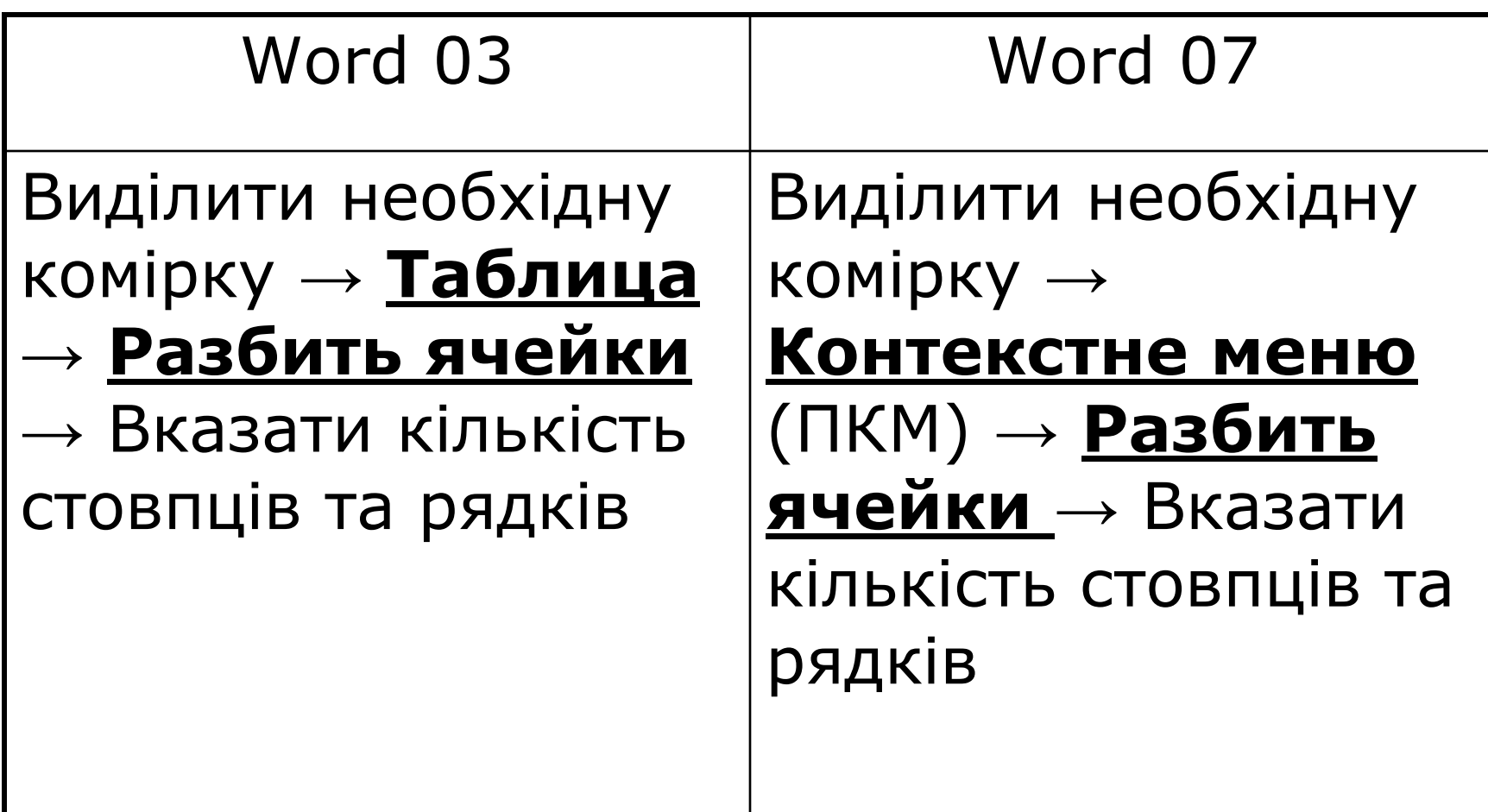

#### Створення графічних зображень

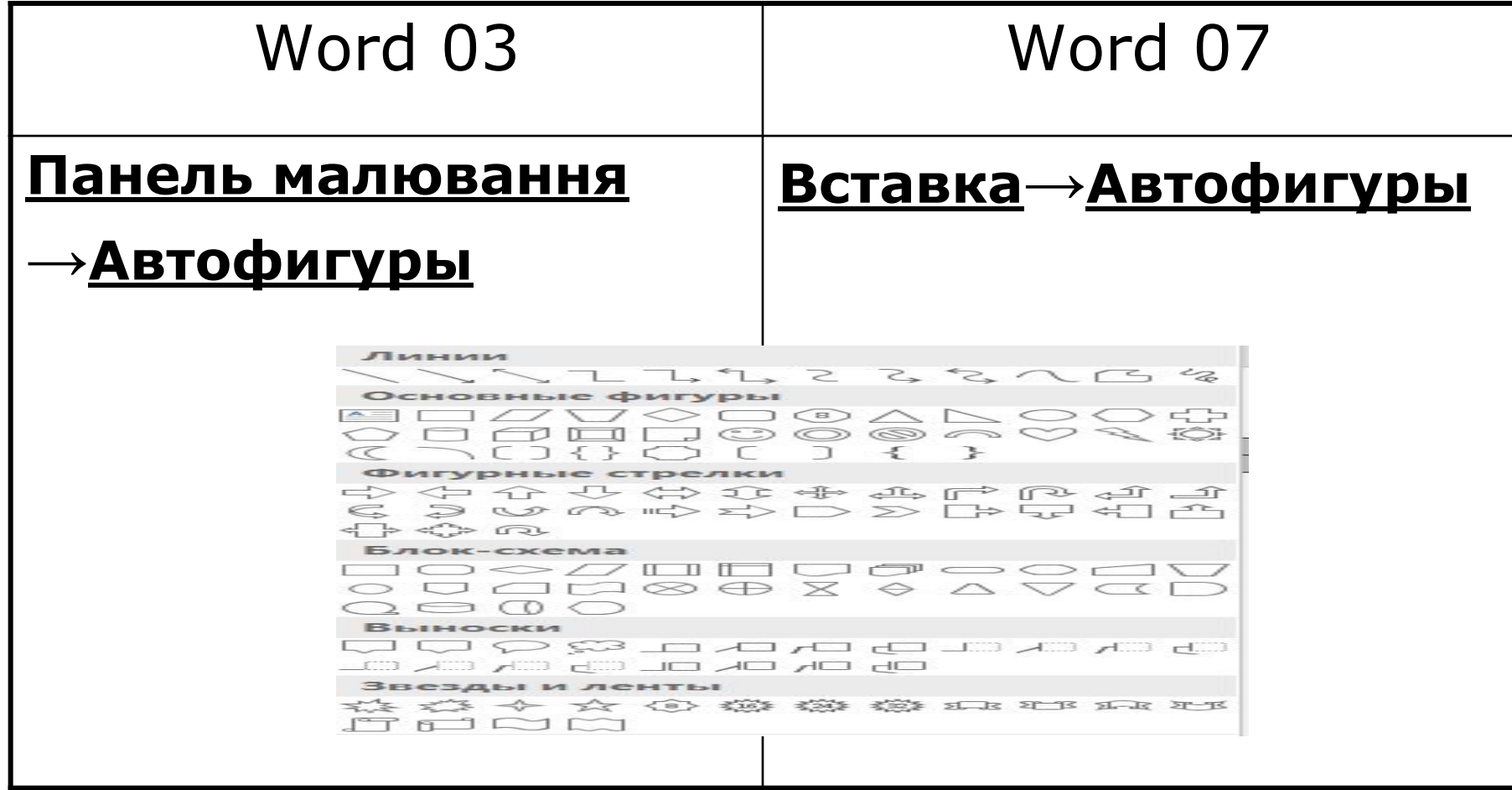

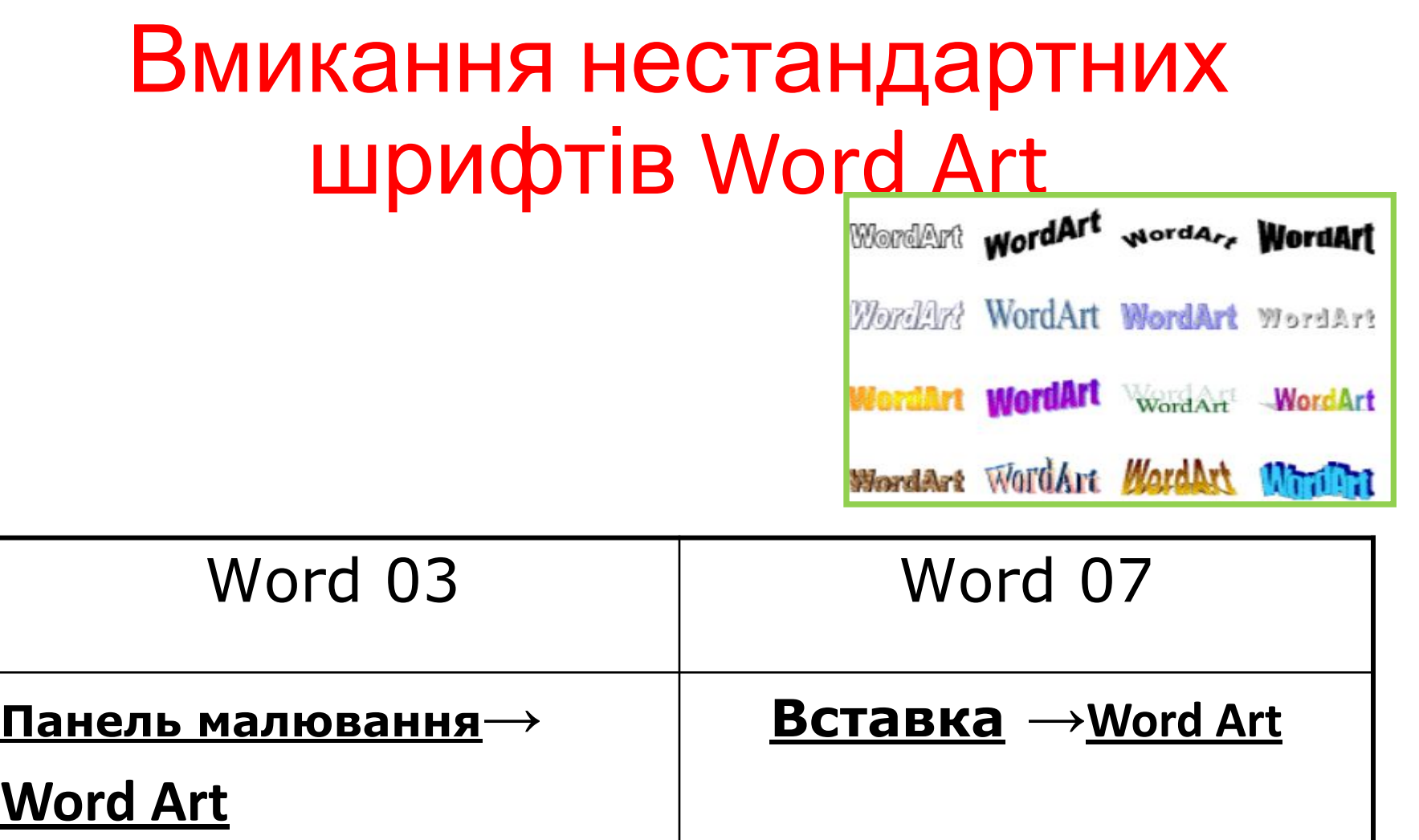